## Ouriginal

## **Blackboard Student Guide**

# About **Ouriginal** Integration with Blackboard

Urkund can be added to an institutional LMS through an API integration. The integration allows the institutional Admin User(s) access to the Ouriginal tool features through their LMS without having to make changes to the LMS properties. Blackboard institutional Admin User(s) can add the Ouriginal tool to their Blackboard, making it available to instructors as a pre-configured tool for their courses.

#### Open your course. Select assignment and submit.

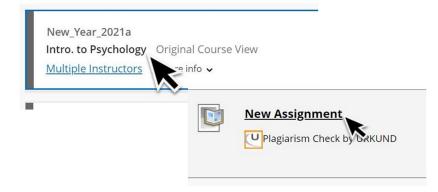

Access your similarity score and report through your student homepage Grades, or your Gradebook within the course. See options below.

In student Blackboard page -> Grades

- See Similarity Score to the right of the assignment, highlighted in gray.
- Select the "Similarity" title attached to the Assignment Title. You will now be directed to the My Grades View.

| Blackboard       | Current Courses and Organizations                                                                                                    |
|------------------|----------------------------------------------------------------------------------------------------|
| Institution Page |                                                                                                    |
|                  | New_Year_2021a<br>Intro. to Psychology / 560                                                                                                  |
| Activity Stream  |                                                                                                    |
| Courses          | Your recently graded work will appear here                                                                                                    |
| Organizations    | This is your                                                                                                    |
| Calendar         | This "similarity" is linked Similarity Score <u>View all work (15)</u><br>to "My Grades". You will (out of 100).<br>select this to proceed to |
| Messages         | Instructor-Urkund report.<br>Intro. to Psychology -/ 500                                                                                      |
| Grades           | Recent Grades                                                                                                    |
| 🚀 Assist 📧       | Similarity New Assignment<br>Submittee: 1/2                                                                                                   |
| Tools            | View all work (20)                                                                                                    |

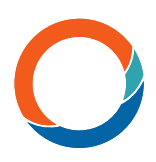

In My GradesSelect the chat bubble beside your Similarity Score to access the Report in a new tab.

| C D         | Hole Course Menu eS                        | Select chat bubble to open<br>Report in a new tab. |                         |
|-------------|--------------------------------------------|----------------------------------------------------|-------------------------|
| Content     | All Graded Upcoming Submitted              |                                                    | Order by: Last Activity |
| Discussions | ITEM                                       | LAST ACTIVITY                                      | GRADE                   |
| Groups      | Weighted Total                             |                                                    |                         |
| Tools       | View Description Grading Criteria          |                                                    |                         |
| Help        | Total<br>View Description Grading Criteria |                                                    |                         |

### The Report view.

| UIKUND                                     |                               | NEW URKUND 🥌   PROFILE 🗸                        |
|--------------------------------------------|-------------------------------|-------------------------------------------------|
| ANALYSIS OVERVIEW                          | $\mathcal{O} \neq \mathbb{O}$ |                                                 |
| 1 PAGES OUT OF 1 TOTAL CONTAIN FINDINGS    |                               |                                                 |
| 1<br>FINDINGS                              | SIMILARITY                    | SUBMISSION DETAILS                              |
| A MATCHING TEXT High similarity of context | 100%<br>This document         | SUBMITTER<br>courtney altizer@urkund.com<br>FLE |
| A WARNINGS                                 |                               | Urkund+Terminology.docx                         |
| 77 Unusual use of characters               |                               | SUBMITTED ON<br>2020-03-06T17:45:00             |